o.o.

\*\*\*\*\*

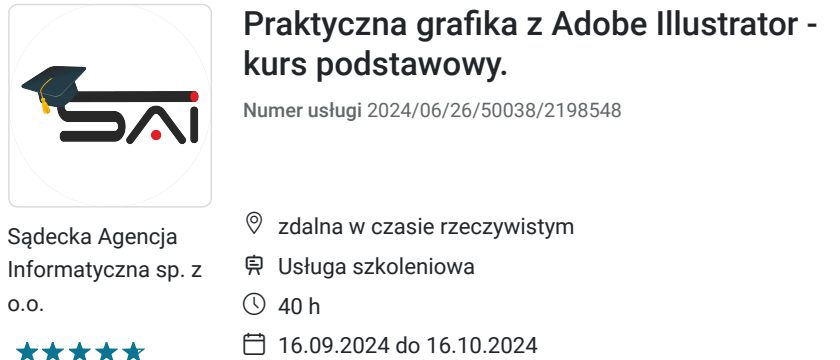

3 200,00 PLN brutto 3 200,00 PLN netto 80,00 PLN brutto/h 80,00 PLN netto/h

# Informacje podstawowe

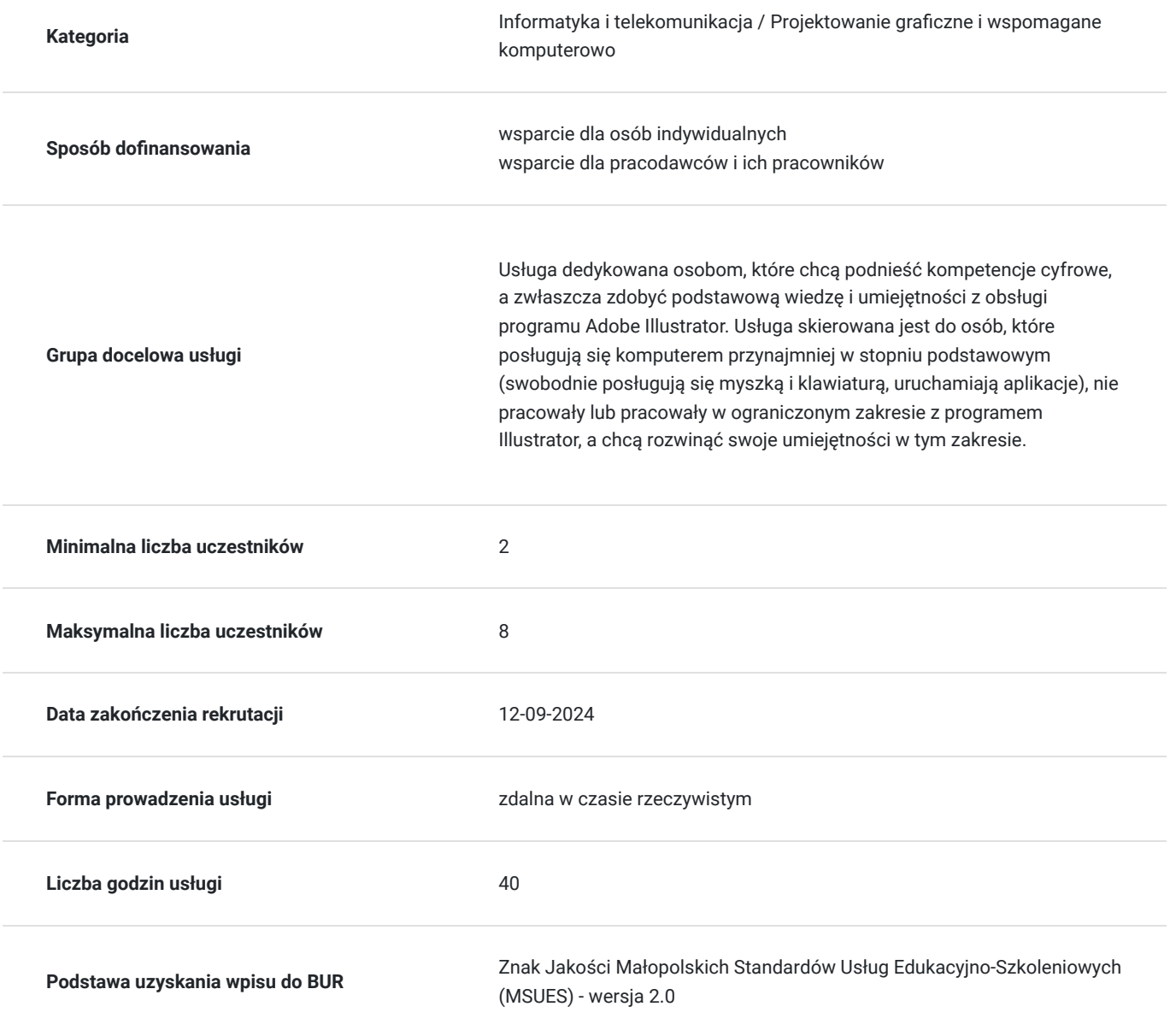

### Cel

#### **Cel edukacyjny**

Usługa "Praktyczna grafika z Adobe Illustrator - kurs podstawowy" przygotowuje do samodzielnego wykonywania projektu składu książki/broszury z przeznaczeniem do publikacji elektronicznej lub w formie druku w podstawowym zakresie.

#### **Efekty uczenia się oraz kryteria weryfikacji ich osiągnięcia i Metody walidacji**

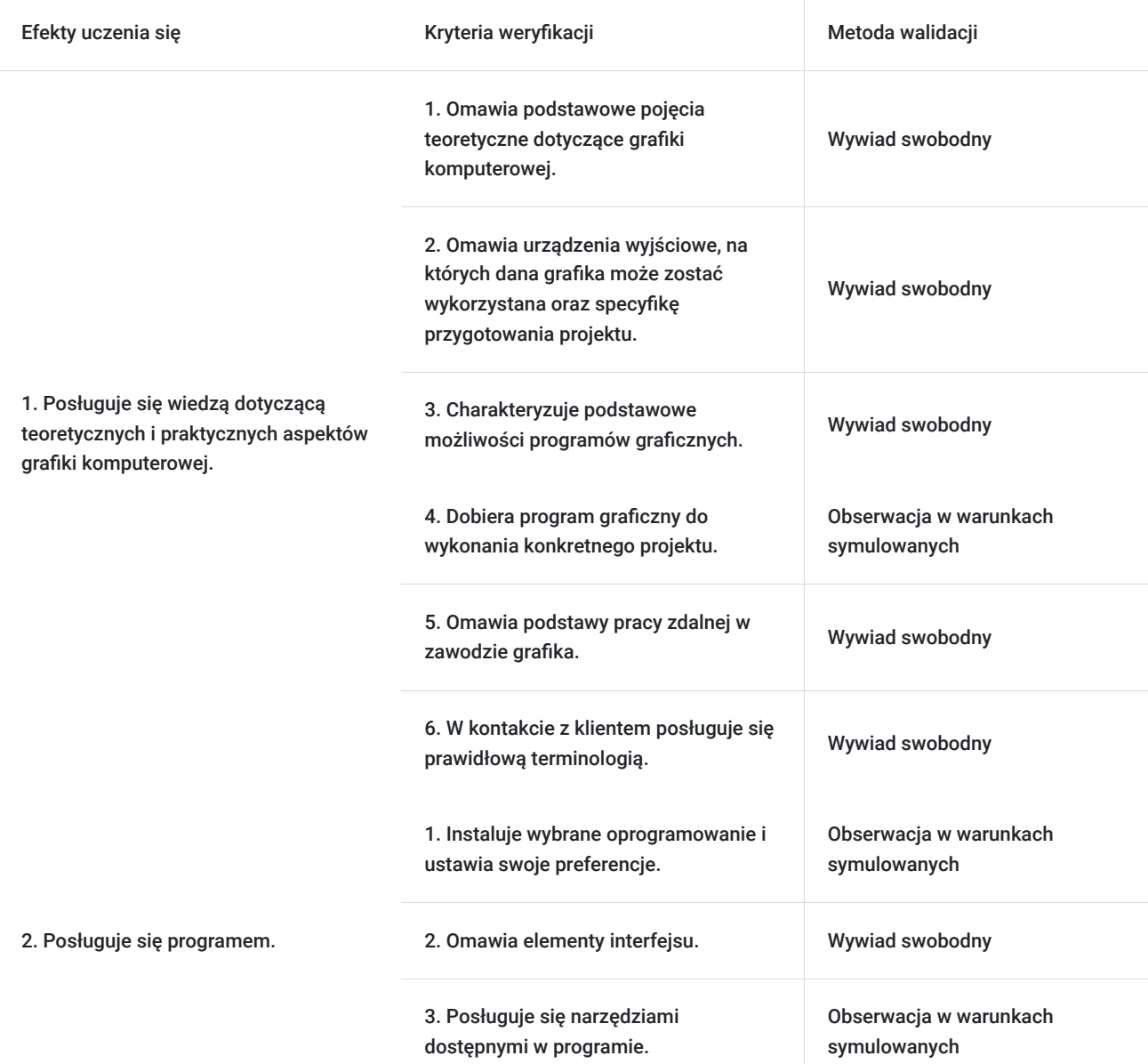

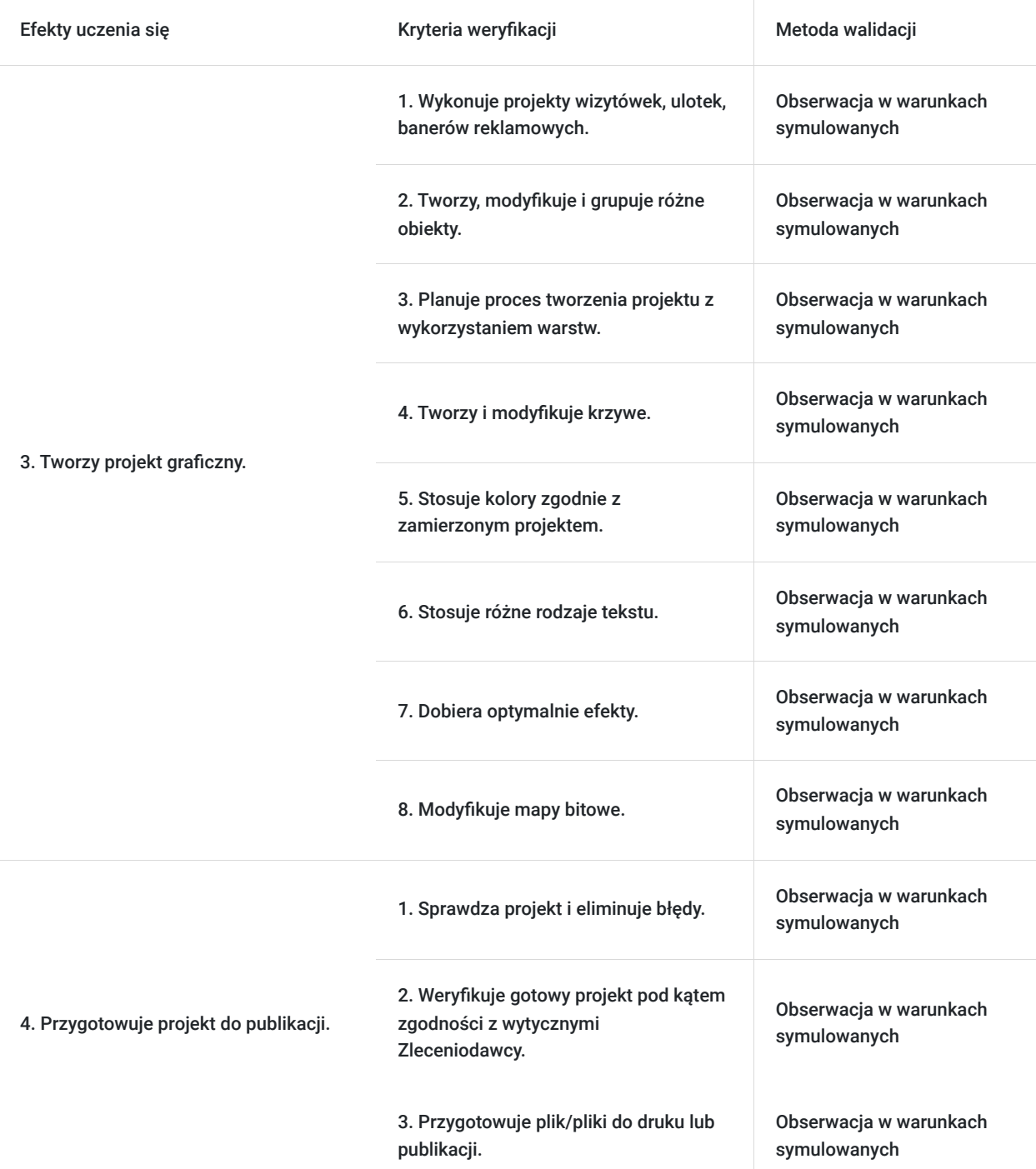

## Kwalifikacje

#### **Kompetencje**

Usługa prowadzi do nabycia kompetencji.

#### **Warunki uznania kompetencji**

Pytanie 1. Czy dokument potwierdzający uzyskanie kompetencji zawiera opis efektów uczenia się?

Tak, zawiera.

Pytanie 2. Czy dokument potwierdza, że walidacja została przeprowadzona w oparciu o zdefiniowane w efektach uczenia się kryteria ich weryfikacji?

Tak, potwierdza.

Pytanie 3. Czy dokument potwierdza zastosowanie rozwiązań zapewniających rozdzielenie procesów kształcenia i szkolenia od walidacji?

Tak, potwierdza.

## Program

Program zajęć obejmuje nabycie praktycznych umiejętności posługiwania się programem Adobe Illustrator.

W ramach szkolenia uczestnik poznaje między innymi następujące zagadnienia:

- 1. omówienie podstawowych pojęć dotyczących grafiki komputerowej podstawy grafiki, różnice pomiędzy grafiką wektorową a bitmapową, najpopularniejsze formaty graficzne, praktyczne przykłady, barwy,
- 2. omówienia urządzeń i materiałów w pracy grafika m.in. drukarki laserowe, sublimacyjne, solventowe, plotery tnące, tnąco rysujące, rysujące po obrysie,
- 3. omówienie przygotowania grafiki pod kątem materiału, na którym będzie wykonywany wydruk,
- 4. właściwy dobór programu graficznego do wykonania konkretnego projektu,
- 5. poznanie podstawowych narzędzi i opcji programów graficznych oraz ich specyfiki,
- 6. instalacja wybranego oprogramowania i ustawianie własnych preferencji w pracy z programem graficznym,
- 7. poznanie podstaw pracy zdalnej w zawodzie grafika, m.in. komunikacji przez wybrane komunikatory, przesyłania plików przy pomocy ftp-a,
- 8. Interfejs: podstawy interfejsu, paski, okna, okna dokowane, skróty, personalizacja interfejsu, opcje widoku, układ strony, prowadnice i przyciąganie, menedżer obiektów i symboli,
- 9. Warstwy: stosowanie warstw,
- 10. Obiekty: tworzenie prostych obiektów, inteligentne rysowanie, kształty dokładne, tworzenie linii,
- 11. Praca na obiektach: zaznaczanie, przesuwanie i skalowanie, obracanie, grupowanie, kopiowanie, klonowanie i duplikowanie, zrób krok i powtórz, rozmieszczanie obiektów, symbole,
- 12. Narzędzia do modyfikacji obiektów: szybkie kadrowanie, nóż i gumka, pędzel rozmazujący i chropowaty, perspektywa,
- 13. Krzywe: narzędzie kształt, zamiana na krzywe, krzywe Béziera, kształtowanie. tworzenie logotypów,
- 14. Kolory: wypełnienie, kontur, narzędzie pipeta, inteligentne wypełnienie,
- 15. Efekty: soczewka, faza,
- 16. Tekst: ozdobny, akapitowy, na ścieżce, formatowanie znaków, podział tekstu na kolumny,
- 17. Pierwszy projekt wizytówka: standardy, przygotowanie środowiska pracy zaprojektowanie własnej wizytówki,
- 18. Narzędzia do pracy z mapami bitowymi: podstawy, kadrowanie, efekty, przycinanie fotografii do wybranych kształtów, krawędzie i ramy, barwienie fotografii i jej fragmentów, korekta ostrości i oświetlenia fotografii,
- 19. Interakcja: wypełnienie, metamorfoza, obrys, zniekształcenie, cień, głębia, przezroczystość,
- 20. Drukowanie: drukowanie dokumentu, eksport do innych formatów, przygotowanie projektu pod druk i eksport do odpowiedniego formatu,
- 21. Dokładne odtworzenie danego projektu wizytówki, ustawianie rozmiaru, tworzenie logotypu,
- 22. Ulotka i plakat: rozmiary, dobre praktyki, zaprojektowanie ulotki, przygotowanie ulotki do wysyłki do drukarni,
- 23. Tworzenie własnego projektu baneru reklamowego opartego na gotowym projekcie z zachowaniem rozmieszczenia elementów, podstawowych kształtów i wykorzystanych efektów,
- 24. Projekty okolicznościowe: tworzenie przycisku na stronę internetową, kartka na walentynki, zaproszenia na ślub itp.

Uczestnicy szkolenia otrzymują w formie elektronicznej materiały szkoleniowe i ćwiczeniowe.

Godzina zajęć jest równoznaczna z godziną dydaktyczną tj. 45 min., na każde 4 godz. zajęć przewidziano 15 min. przerwy (nie wliczane w czas usługi rozwojowej) oraz 45 min. walidacji po ostatnich zajęciach (również nie wliczane w czas usługi rozwojowej).

Zajęcia prowadzone są metodą ćwiczeniową, połączoną z rozmową na żywo oraz współdzieleniem ekranu.Warunkiem niezbędnym do osiągnięcia celu szkolenia jest samodzielne wykonanie wszystkich ćwiczeń zadanych przez trenera.

Zajęcia będą odbywać się w godzinach popołudniowych.

Jest możliwość ustalenia godzin dopołudniowych.

### Harmonogram

Liczba przedmiotów/zajęć: 0

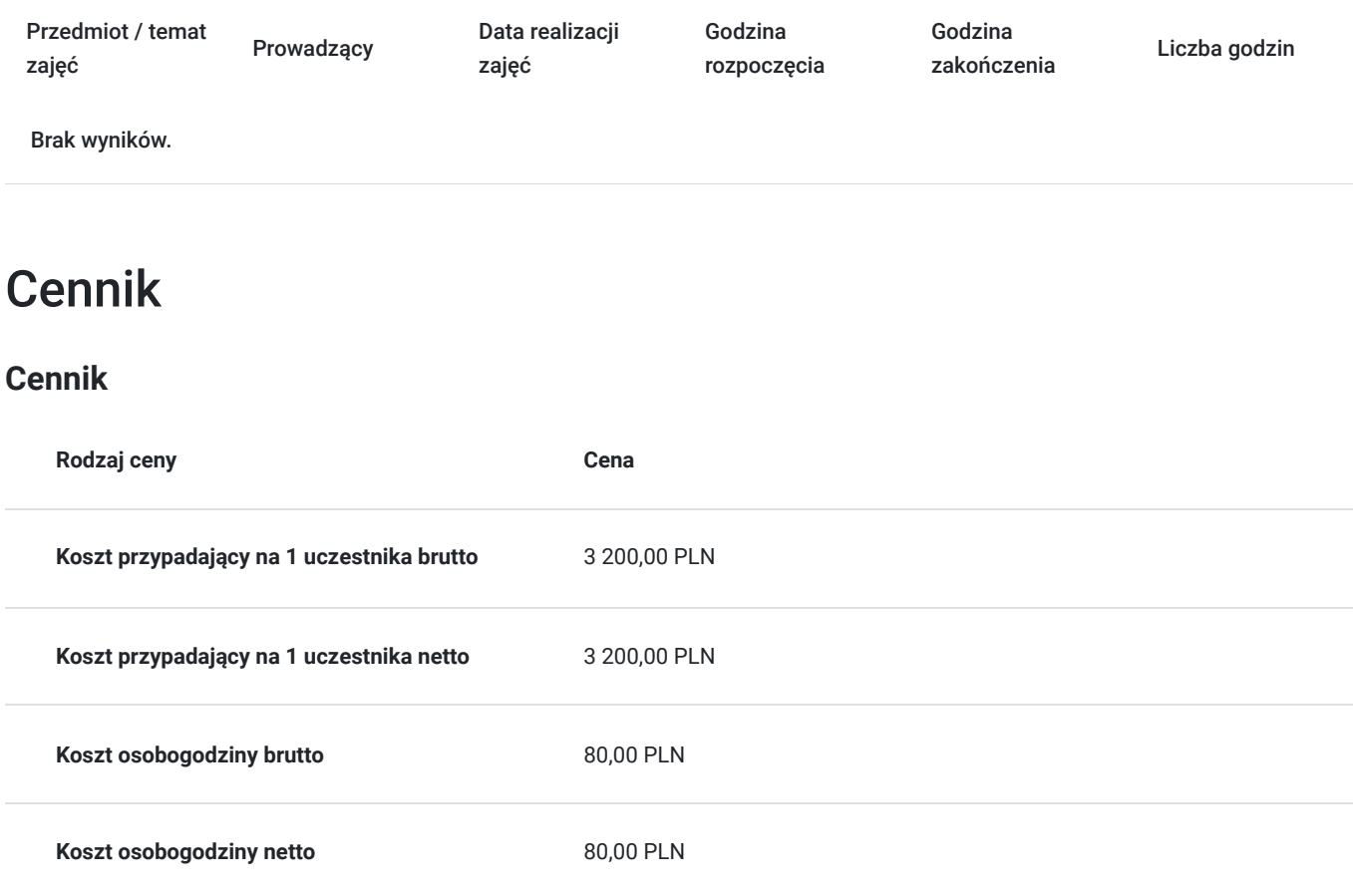

## Prowadzący

Liczba prowadzących: 1

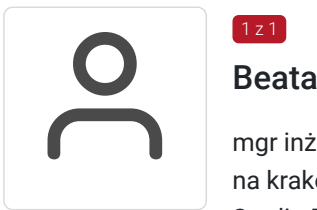

#### Beata Gilska

 $1z1$ 

mgr inż. studia inżynierskie informatyczne ukończyła na nowosądeckiej PWSZ, studia magisterskie na krakowskiej Akademii Ekonomicznej na kierunku Informatyka i Ekonometria, Podyplomowe Studia Pedagogiczne na Uniwersytecie Pedagogicznym w Krakowie.

Prowadzi Agencję Reklamową, w której zajmuje się zarówno opracowaniem graficznym reklam i różnorodnych materiałów promocyjnych, jak i ich drukiem (na dowolnym sprzęcie oraz dowolnym materiale). Projektuje i tworzy strony www (w tym sklepy internetowe, portale społecznościowe). Przygotowanie teoretyczne, pedagogiczne połączone z wieloletnim doświadczeniem zawodowym gwarantuje, że prowadzone szkolenie będzie miało bardzo praktyczny wymiar. Specjalizuje się w szkoleniach z takiej tematyki jak: grafika komputerowa (Corel Draw, Illustrator, Photoshop), tworzenie i zarządzanie stronami internetowymi (Wordpress, Joomla, HTML, CSS, PHP, Java, JavaScript, sklepy internetowe).

### Informacje dodatkowe

**Informacje o materiałach dla uczestników usługi**

Uczestnicy otrzymuja materiały do ćwiczeń wraz z krótką instrukcją (w formie plików zapisanych w różnych formatach).

#### **Warunki uczestnictwa**

Od uczestnika szkolenia wymagana jest znajomość podstawowej obsługi komputera oraz systemu Windows. Uczestnik wypełnia pre i post-test, a w ramach zaliczenia wykonuje projekt graficzny zadany przez prowadzącego zajęcia.

Uczestnik zapisując się na szkolenie wyraża zgodę na rejestrowanie swojego wizerunku zgodnie z Regulaminem Organizacji Usług Szkoleniowych SAI sp. z o.o. oraz regulaminów instytucji nadzorujących i monitorujących szkolenia dofinansowane.

#### **Informacje dodatkowe**

Istnieje możliwość zorganizowania szkolenia w innym terminie, z innego zakresu, według indywidualnych potrzeb uczestnika/uczestników, również w trybie stacjonarnym, w dniach i godzinach dostosowanych do ich potrzeb i możliwości.

### Warunki techniczne

Warunki techniczne niezbędne do udziału w usłudze:

- 1. szkolenie prowadzone będzie przy użyciu komunikatora internetowego ZOOM,
- 2. minimalne wymagania sprzętowe, jakie musi spełniać komputer Uczestnika: procesor dwurdzeniowy, minimum 4 GB RAM,
- 3. minimalne wymagania dotyczące parametrów łącza sieciowego, jakim musi dysponować Uczestnik 2 Mb/s,
- 4. niezbędne oprogramowanie umożliwiające udział w szkoleniu: Windows 7/8/10, przeglądarka internetowa.
- 5. zainstalowany program Adobe Illustrator.

W przypadku konieczności dokumentowania realizacji szkolenia poprzez utrwalenie wizerunku Uczestnika, musi on dysponować sprzętem (np. kamerką internetową, smartfonem), który pozwoli prawidłowo (zgodnie z regulaminami instytucji nadzorujących i monitorujących szkolenia dofinansowane) dokumentować fakt realizacji szkolenia przez Uczestnika.

Istnieje możliwość sprawdzenia online płynności połączenia przed szkoleniem.

Połączenie zdalne nastąpi bezpośrednio przez komunikator lub po kliknięciu w przesłany przez Trenera link z dostępem do połączenia online.

Link umożliwiający uczestnictwo w spotkaniu jest dostępny przez cały okres szkolenia.

### Kontakt

#### Agnieszka Krawińska

Agnie **E-mail** akrawinska@sains.pl **Telefon** (+48) 606 108 472